## Copying Data Between SAS **®** and JSON Files

Bruce Gilsen

Federal Reserve Board

February 2021

## Copying Data Between SAS **®** and JSON Files Bruce Gilsen, Federal Reserve Board

Bruce Gilsen has worked at the Federal Reserve Board for 37 ½ years. He spends most of his time as an in-house SAS consultant.

His Bruce Force fantasy baseball team will battle for its 6th league title in 32 years in 2021. If there's a season.

# Topics

- **E** Introduction
- Copy SAS data set to a JSON file: simple examples
- Copy JSON files into SAS
	- Non-nested vs nested JSON files
	- Reading JSON files into SAS: automating the process
	- Examples 1-6
- **<u>■ JSONL files</u>**
- JSONPP DATA step function

## Introduction

- JavaScript Object Notation (JSON)
	- Open standard file format and data interchange format
	- Used for some of same purposes as XML
	- JSON info readily available on internet
- Starting in SAS 9.4
	- Copy SAS data sets to JSON files w/PROC JSON
- Starting in SAS 9.4TS1M4
	- Copy JSON files to SAS data sets w/JSON engine

## Introduction

- **Examples in this presentation** 
	- Use Linux
	- Apply to both Linux, Windows SAS
- This presentation: basic information, simple examples
- SAS Institute documentation
	- More details, many additional features

## Copy SAS data set to JSON file: Example 1

## ■ Data set ONE (DATE is a SAS date)

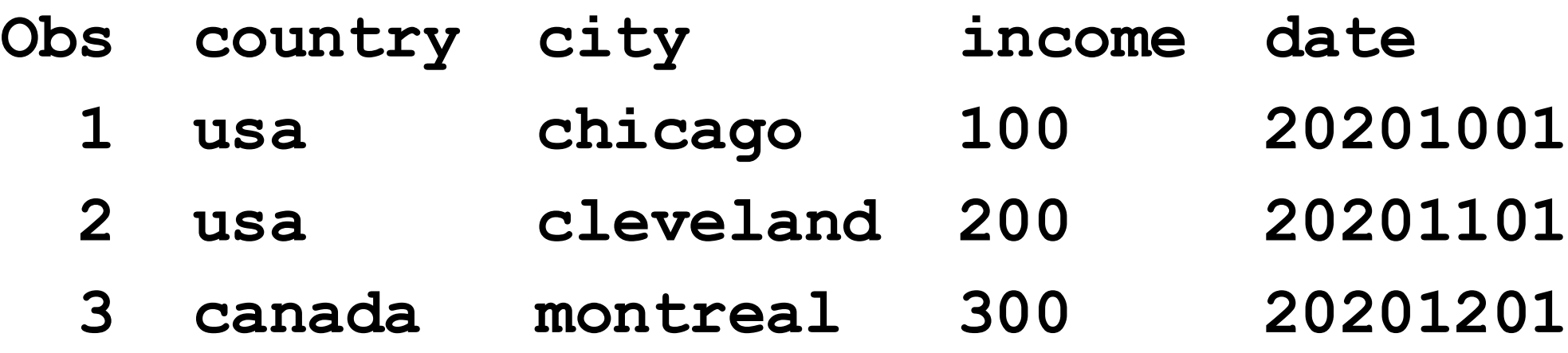

■ Copy ONE to JSON file /my/home/m1xxx00/test1.json **proc json out="/my/home/m1xxx00/test1.json" pretty nosastags; export one; run;**

- 
- 
- 
- 
- 

## JSON file: SAS data set:

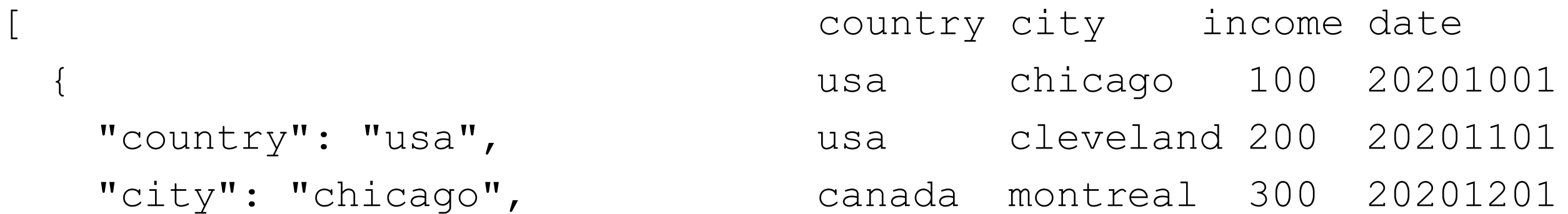

```
"country": "usa",
  "city": "chicago","income": 100,
  "date": "20201001"
},
{
  "country": "usa",
  "city": "cleveland",
  "income": 200,
  "date": "20201101"
},
{
  "country": "canada",
  "city": "montreal",
  "income": 300,
  "date": "20201201"
}
```
]

# Common PROC JSON options (defaults underlined)

- PRETTY (vs. NOPRETTY): JSON file in human-readable format w/indentation, multiple lines
- NOPRETTY: entire JSON file one long record
- NOSASTAGS (vs. SASTAGS): suppress SAS metadata at top of JSON file. Else, JSON file has } at bottom, this at top:

```
{
"SASJSONExport": "1.0 PRETTY",
```

```
"SASTableData+ONE":
```
- [NO]FMTCHARACTER, [NO]FMTDATETIME, [NO]FMTNUMERIC: use existing formats when write variables to JSON file?
- TRIMBLANKS vs. NOTRIMBLANKS: remove trailing blanks from character data written to JSON file
- PRETTY, NOSASTAGS in Example 1

# Copy SAS data set to JSON file: Example 2

- Include SAS metadata at top of JSON file
- Data set ONE (DATE is a SAS date)

■ Copy ONE to JSON file /my/home/m1xxx00/test2.json **proc json out="/my/home/m1xxx00/test2.json" pretty; export one;**

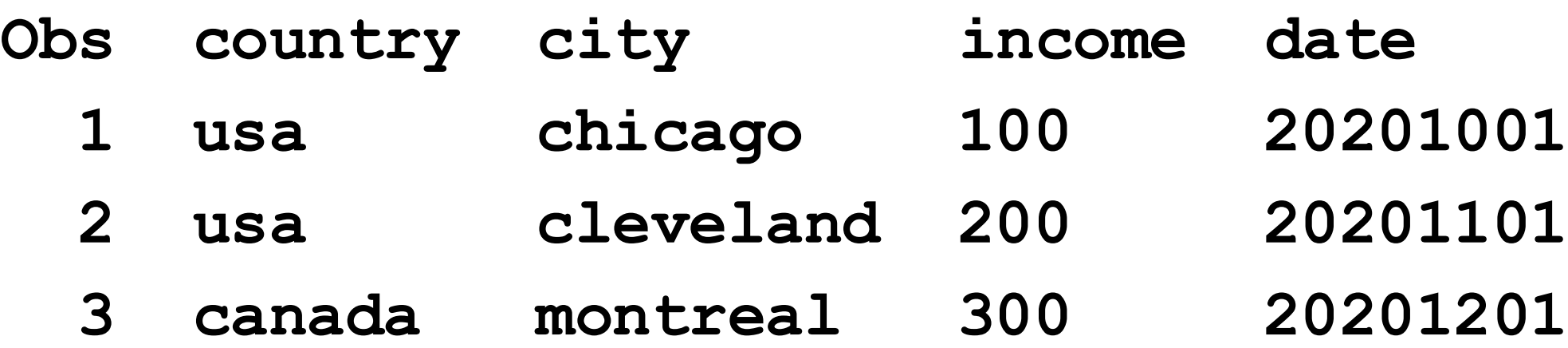

**run;**

- 
- 
- 

```
country city
 "SASJSONExport": "1.0 PRETTY", usa chic
 "SASTableData+TWO": [ usa cleve
                                 canada montreal 300 2
     "country": "usa",
     "city": "chicago",
     "income": 100,
     "date": "20201001"
   },
    {
     "country": "usa",
     "city": "cleveland",
     "income": 200,
     "date": "20201101"
   },
   {
     "country": "canada",
     "city": "montreal",
     "income": 300,
     "date": "20201201"
   }
 ]
}
```
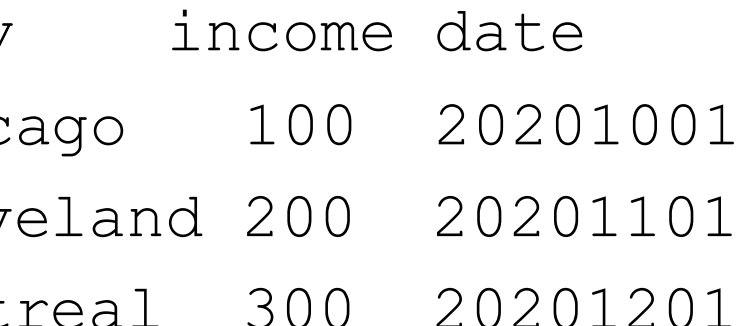

# Copy SAS data set to JSON file: Example 3

- Write JSON file as one long record
- Data set ONE (DATE is a SAS date)

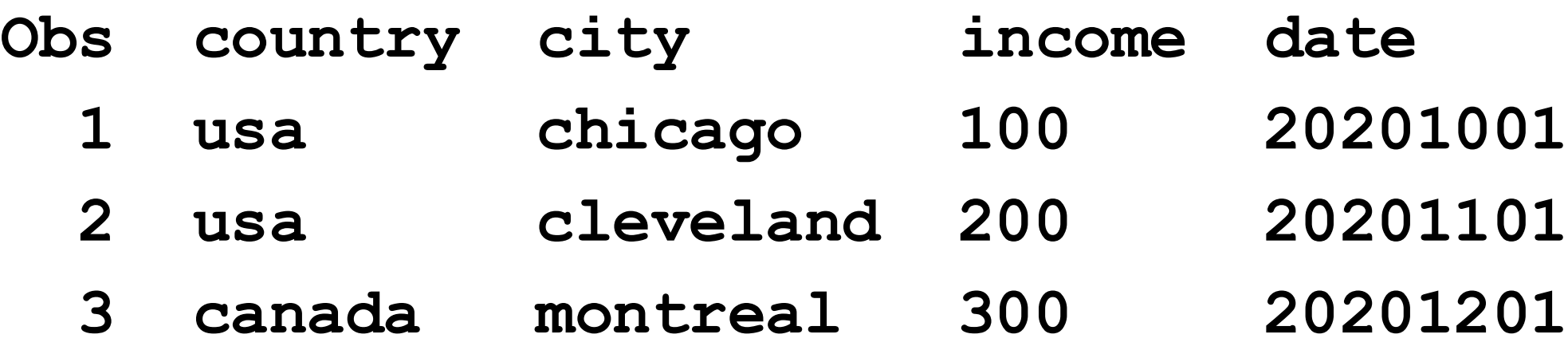

■ Copy ONE to JSON file /my/home/m1xxx00/test3.json **proc json out="/my/home/m1xxx00/test3.json" nosastags; export one;**

**run;**

- 
- 
- 

## SAS data set:

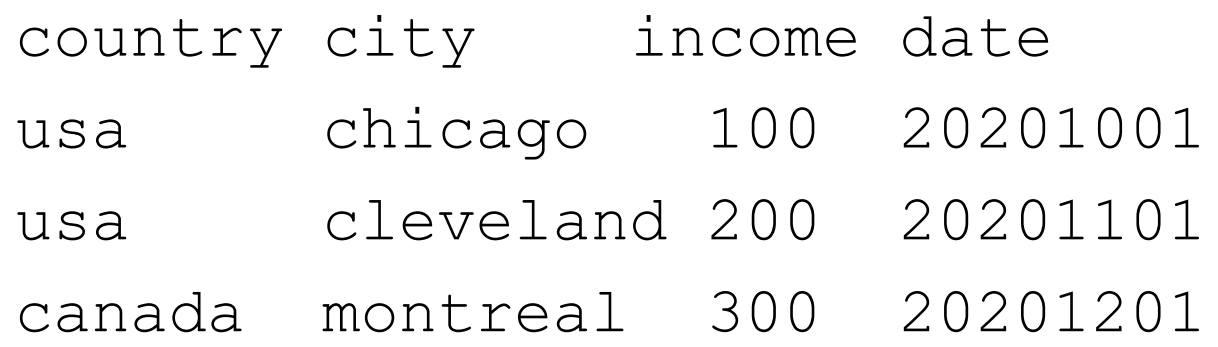

## JSON file, one long record:

[{"country":"usa","city":"chicago","income":100,"date":"20201001"} ,{"country":"usa","city":"cleveland","income":200,"date":"20201 101"},{"country":"canada","city":"montreal","income":300,"date" :"20201201"}]

# Copy SAS data set to JSON file: Example 4

- Don't use associated SAS date formats when write SAS date values (DATE in this case)
- Data set ONE (DATE is a SAS date)

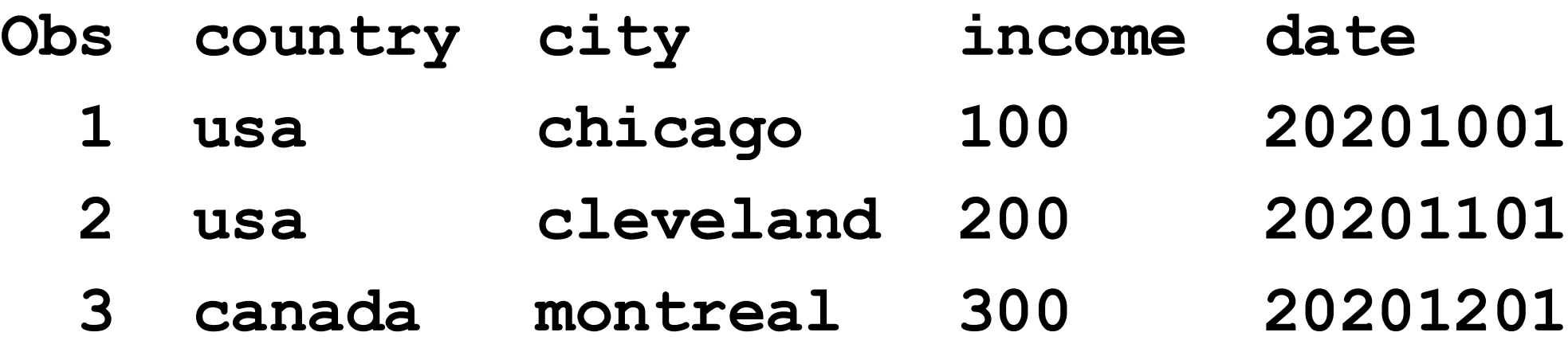

■ Copy ONE to JSON file /my/home/m1xxx00/test4.json

**proc json out="/my/home/m1xxx00/test4.json" pretty nosastags nofmtdt;**

**export one;**

**run;**

- 
- 
- 
- 
- 

## JSON file: SAS data set:

country city income date { usa chicago 100 20201001

```
"country": "usa", usa cleveland 200 20201101
   "city": "chicago", canada montreal 300 20201201
   "income": 100,
   "date": 22189
 },
 {
   "country": "usa",
   "city": "cleveland",
   "income": 200,
   "date": 22220
 },
 {
   "country": "canada",
   "city": "montreal",
   "income": 300,
   "date": 22250
 }
]
```
# Copy SAS data set to JSON file: Example 5

- Don't remove trailing blanks from character variables
- Data set ONE (DATE is a SAS date)

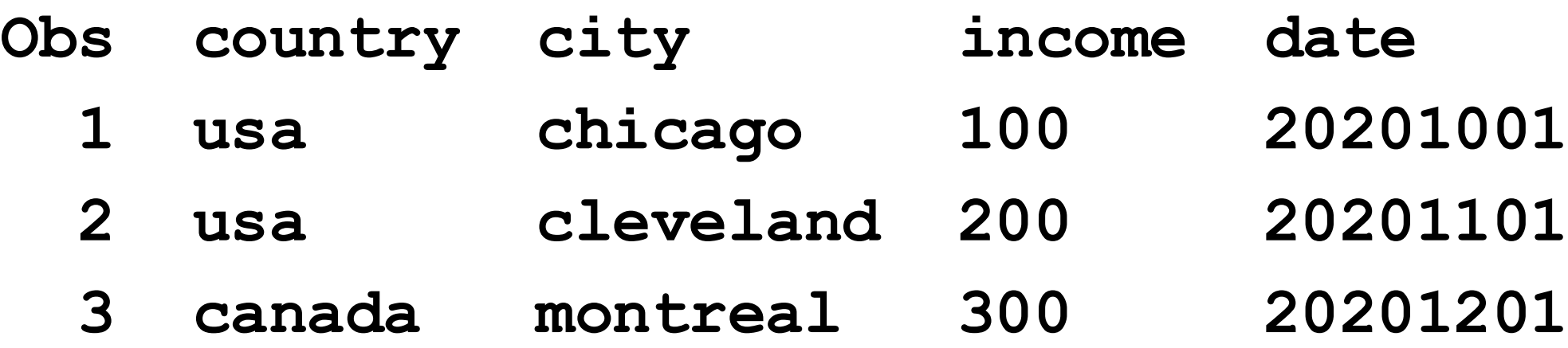

■ Copy ONE to JSON file /my/home/m1xxx00/test5.json

**proc json out="/my/home/m1xxx00/test5.json" pretty nosastags notrimblanks;**

**export one;**

**run;**

- 
- 
- 
- 

## JSON file: SAS data set:

country city income date { usa chicago 100 20201001

```
"country": "usa ", usa cleveland 200 20201101
   "city": "chicago ", canada montreal 300 20201201
   "income": 100,
   "date": "20201001"
 },
 {
   "country": "usa ",
   "city": "cleveland ",
   "income": 200,
   "date": "20201101"
 },
 {
   "country": "canada ",
   "city": "montreal ",
   "income": 300,
   "date": "20201201"
 }
]
```
# PROC JSON: beyond these examples

- Simple examples could suffice for basic usage
- PROC JSON documentation: much more detailed info
	- Controlling containers in JSON file
	- Organizing data in nested fashion
	- More complex output operations

# Copy JSON files into SAS

- Non-nested vs nested JSON files
- Read JSON files into SAS: automate the process
- Examples 1-6

## Non-nested vs nested JSON files

- Non-nested JSON files
	- Simply organized: don't have nested levels
	- Example: test1.json in prior section
	- Layout sort of corresponds to rectangular SAS data set
	- Much simpler to read into SAS
- Nested JSON files
	- Keys are nested
	- Layout doesn't correspond to rectangular SAS data set

## **Non-nested JSON file test1.json**

- Simply organized: no nested levels, layout ~rectangular SAS data set
- Each object corresponds to observation in SAS data set

```
\left[\rule{0pt}{10pt}\right.{
    "country": "usa",
    "city": "chicago",
    "income": 100,
    "date": "20201001"
  },
  {
    "country": "usa",
    "city": "cleveland",
    "income": 200,
    "date": "20201101"
  },
  {
    "country": "canada",
    "city": "montreal",
    "income": 300,
    "date": "20201201"
  } ]
```
## **Nested JSON file test2.json: INCOMETAX, SALESTAX keys nested inside TAXES key**

```
{
  "country": "usa", 
  "city": "chicago",
  "income": 100,
  "taxes": { 
             "incometax": 10,
            "salestax": 5
   }
},
{
  "country": "usa", 
  "city": "cleveland", 
  "income": 200,
  "taxes": { 
             "incometax": 20,
             "salestax": 10
   }
}
```
 $\left[\rule{0pt}{10pt}\right.$ 

]

# Non-nested vs nested JSON files: Ordinal variables

- Variables names start with ORDINAL
- When read JSON file, provide relationship between generated data sets
- Non-nested JSON files
	- Can drop ordinal variables
- Nested JSON files
	- Can sometimes use ordinal variables to merge generated data sets, get meaningful result

# Reading JSON files into SAS: automating the process

- Paper objective: automate reading JSON files into SAS
- Area of ongoing research
- Examples reflect results to date, update in future
- Suggestions greatly appreciated!
- Examples
	- Examples 1-3: JSON files read, relatively automated
	- Example 4: JSON files need 1 change to be relatively automated
	- Example 5: Read file differently to be somewhat automated
	- Example 6: Need specific knowledge about JSON file to get desired result, hard to automate

## Example 1: read non-nested JSON file test1.json into SAS

-------------------------------------------------------------

```
\begin{bmatrix} 1 & 0 \\ 0 & 1 \end{bmatrix}{
    "country": "usa",
    "city": "chicago",
    "income": 100,
    "date": "20201001"
  },
  {
    "country": "usa",
    "city": "cleveland",
    "income": 200,
    "date": "20201101"
  },
  {
    "country": "canada",
    "city": "montreal",
    "income": 300,
    "date": "20201201"
  }
]
```
- 
- Specify SAS library where SAS files is copied (libref xxx) • Remove existing SAS files w/PROC DATASETS (omit if empty) • Access JSON file test1.json w/read-only privileges (libref ex31) • Copy JSON file contents to SAS data sets in XXX library, data sets ALLDATA, ROOT
- 
- created
- List data sets in XXX w/PROC DATASETS

**libname xxx '/my/home/m1xxx00/example31'; proc datasets library=xxx kill; run;quit; libname ex31 json '/my/home/m1xxx00/test1.json'; proc copy in=ex31 out=xxx; run; proc datasets lib=xxx; run;quit;**

- 
- 

## **ALLDATA**

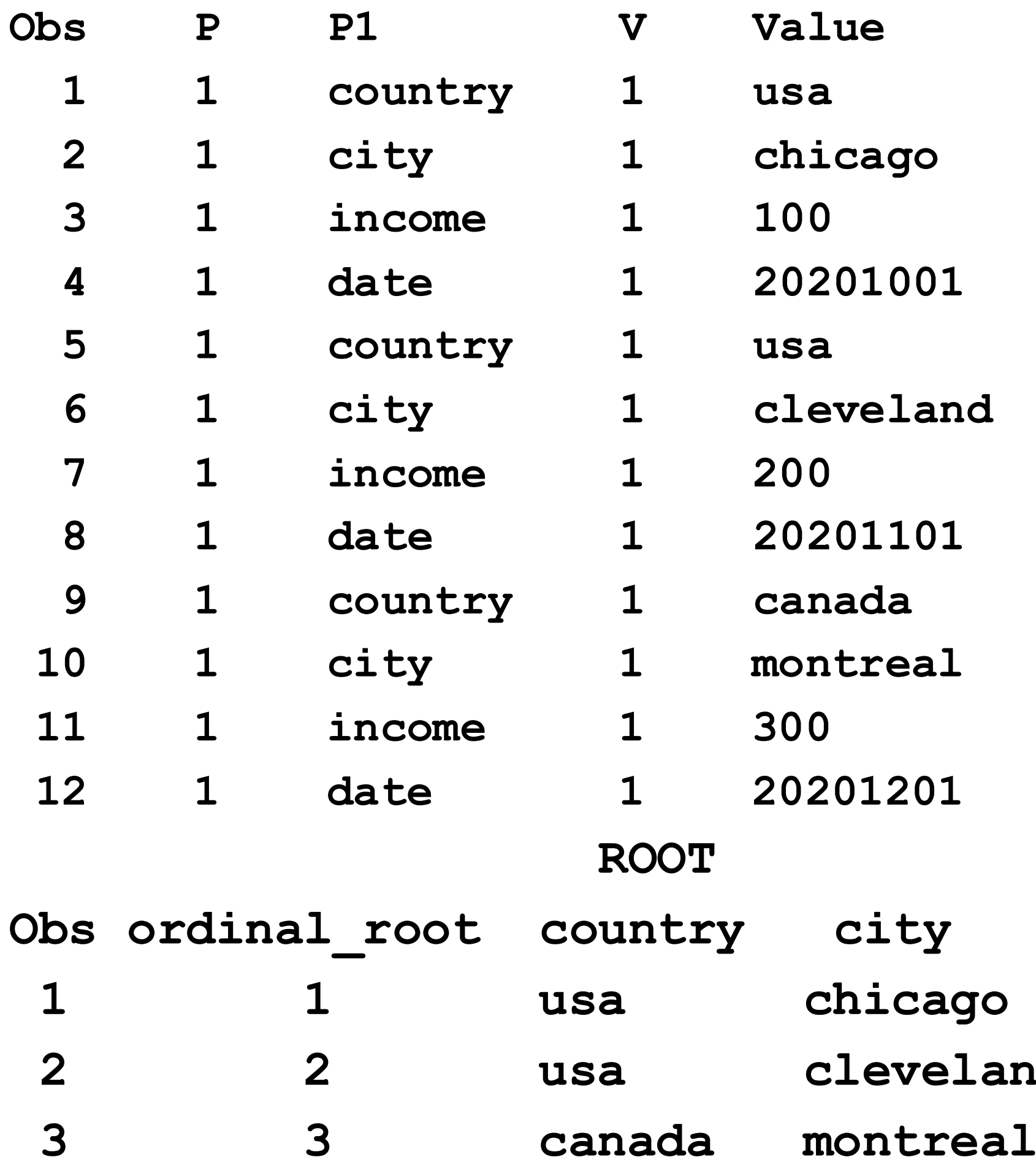

## income date

- **1 1 usa chicago 100 20201001**
- **2 2 usa cleveland 200 20201101**
	- **3 3 canada montreal 300 20201201**
- JSON file not nested
- To create final data set, just drop ORDINAL variables from ROOT **data xxx.root; set xxx.root (drop=ordinal\_:); run;**

## **ROOT**

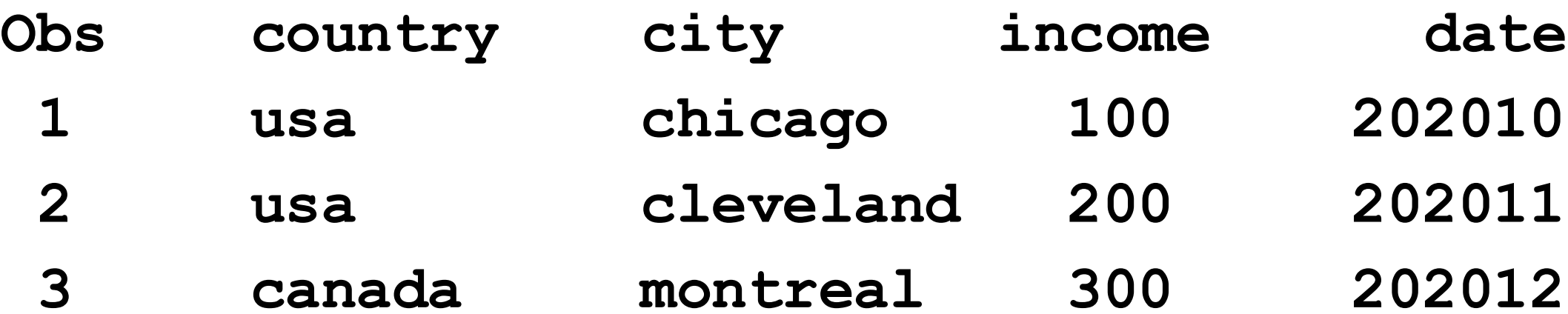

- **0201001 0201101**
- 0 2 0 1 2 0 1

# Example 2: read nested JSON file test2.json with 2 levels into SAS

```
{
  "country": "usa", 
  "city": "chicago",
 "income": 100,
 "taxes": { 
             "incometax": 10,
             "salestax": 5
   }
},
…………
```
 $\sqrt{2}$ 

- INCOMETAX, SALESTAX keys nested inside TAXES key
- Not directly analogous to SAS data set
- First object of test2.json shown below

```
[
   {
     "country": "usa", 
     "city": "chicago", 
     "income": 100,
     "taxes": { 
                "incometax": 10,
                "salestax": 5
     }
   },
   {
     "country": "usa", 
     "city": "cleveland", 
     "income": 200,
     "taxes": { 
                "incometax": 20,
                "salestax": 10
      }
   },
   {
     "country": "canada",
     "city": "montreal",
     "income": 300,
     "tax": { 
                "incometax": 30,
                "salestax": 15
      }
   }
 ]
```
- Specify SAS library where SAS files is copied (libref xxx)
- Remove existing SAS files w/PROC DATASETS (so PROC SQL generates data set name list correctly)

**libname xxx '/my/home/m1xxx00/example32'; proc datasets library=xxx kill; run;quit; libname ex32 json '/my/home/m1xxx00/test2.json' map='user32.map' automap=create ordinalcount=all; proc copy in=ex32 out=xxx; run; proc datasets lib=xxx; run;quit;**

- 
- 
- 
- 

## ■ Access JSON file test2.json w/read-only privileges (libref ex32)

- AUTOMAP=CREATE: generate JSON map
- MAP=: where JSON map file is written
- ORDINALCOUNT=ALL: generate all possible ordinal variables (provides relationship between generated data sets). Default=2, need all possible variables to merge generated data sets.

**libname xxx '/my/home/m1xxx00/example32'; proc datasets library=xxx kill; run;quit; libname ex32 json '/my/home/m1xxx00/test2.json' map='user32.map' automap=create ordinalcount=all; proc copy in=ex32 out=xxx; run; proc datasets lib=xxx; run;quit;**

- Copy JSON file contents to SAS data sets in XXX library, create data sets ALLDATA, ROOT, TAX
- List data sets in XXX w/PROC DATASETS

**libname xxx '/my/home/m1xxx00/example32'; proc datasets library=xxx kill; run;quit; libname ex32 json '/my/home/m1xxx00/test2.json' map='user32.map' automap=create ordinalcount=all; proc copy in=ex32 out=xxx; run; proc datasets lib=xxx; run;quit;**

**ALLDATA**

- 
- 
- **2 1 city 1 chicago**
- 
- 
- 
- 
- **8 1 city 1 cleveland**
- 
- 
- 
- **13 1 country 1 canada**
- $montreal$
- 
- 
- 

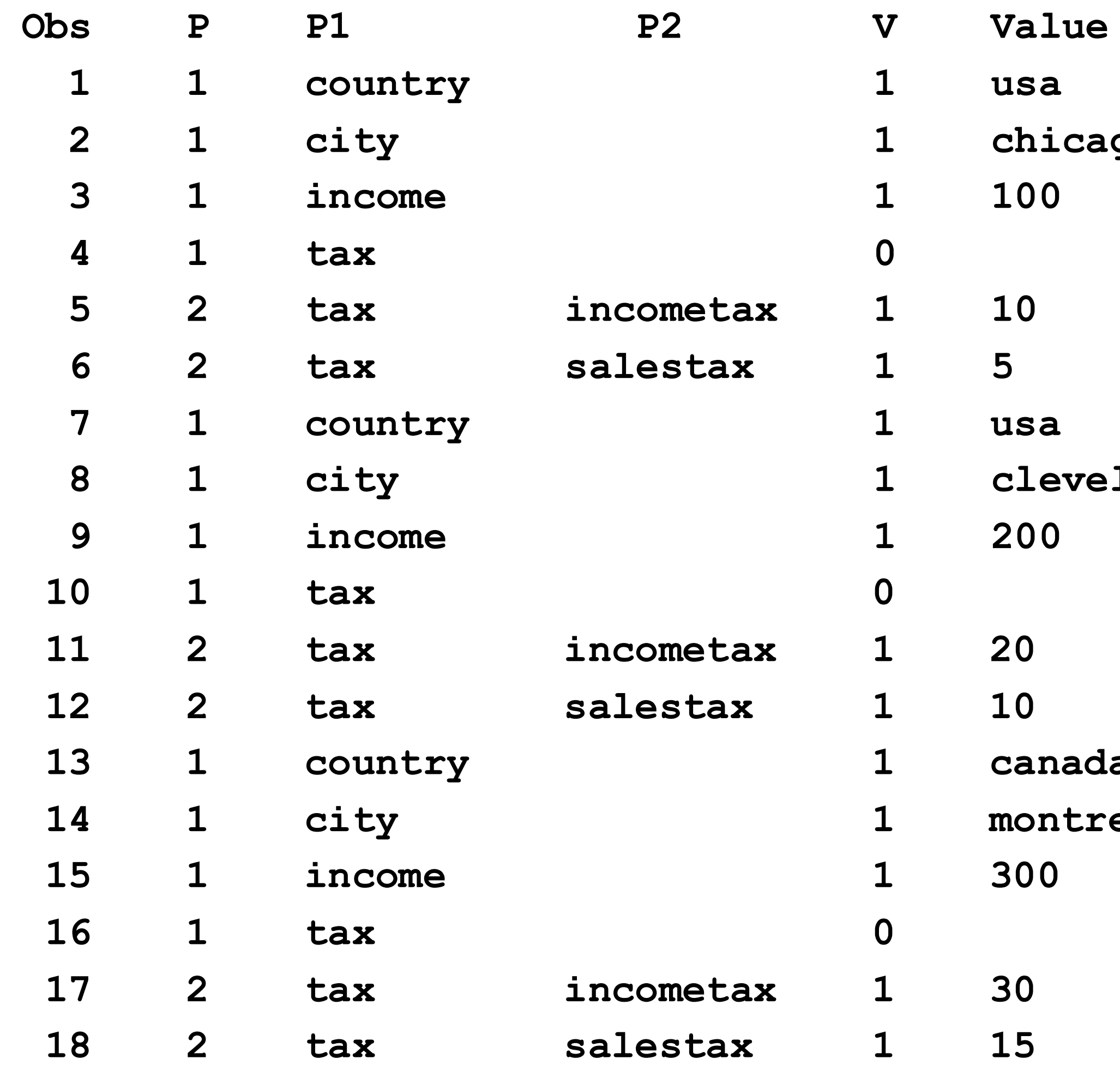

## **ROOT**

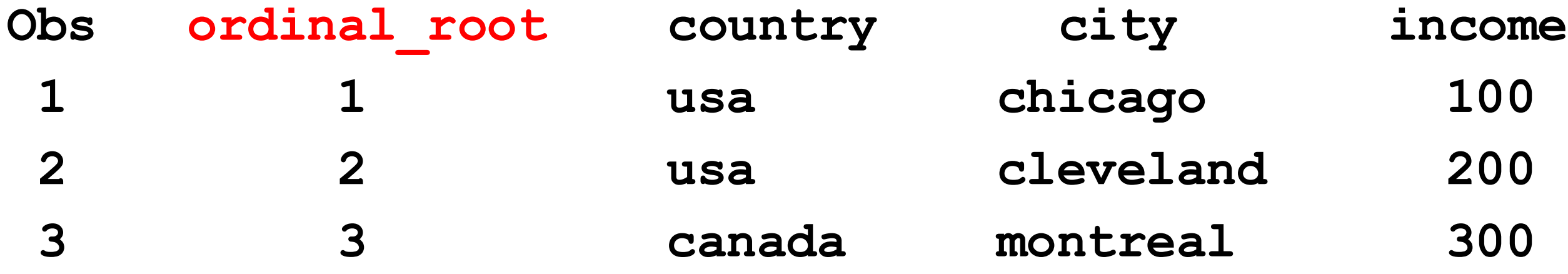

**TAX**

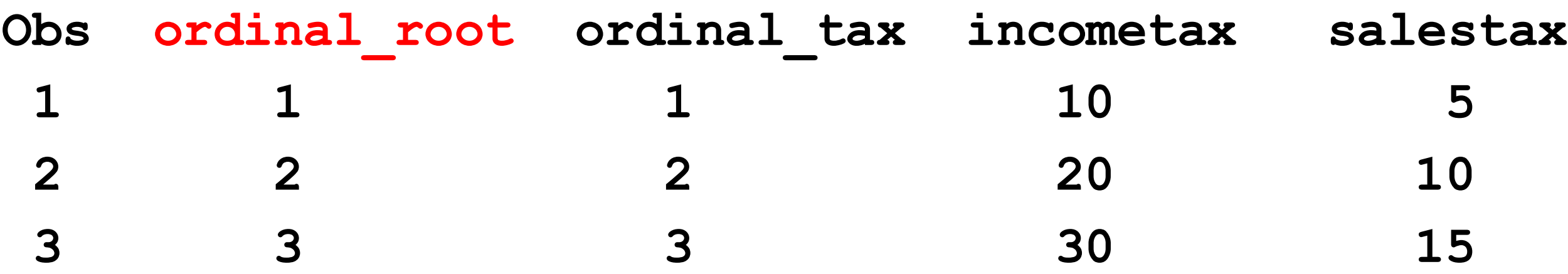

## ■ Read DICTIONARY table, create macro variable

- All SAS data sets in XXX except ALLDATA, space-separated
- Each data set name preceded by xxx
- &ALL\_BUT\_ALLDATA in this example: xxx.ROOT xxx.TAX

## ■ Merge data sets except ALLDATA by ORDINAL ROOT

```
proc sql noprint;
select cats("xxx.", memname) into :all but alldata separated by " " from
  dictionary.tables
   where libname = "XXX" and memname ne "ALLDATA";
quit ;
data xxx.finaldata2;
  merge &all but alldata;
   by ordinal root;
```

```
drop ordinal :; run;
```
## **ROOT**

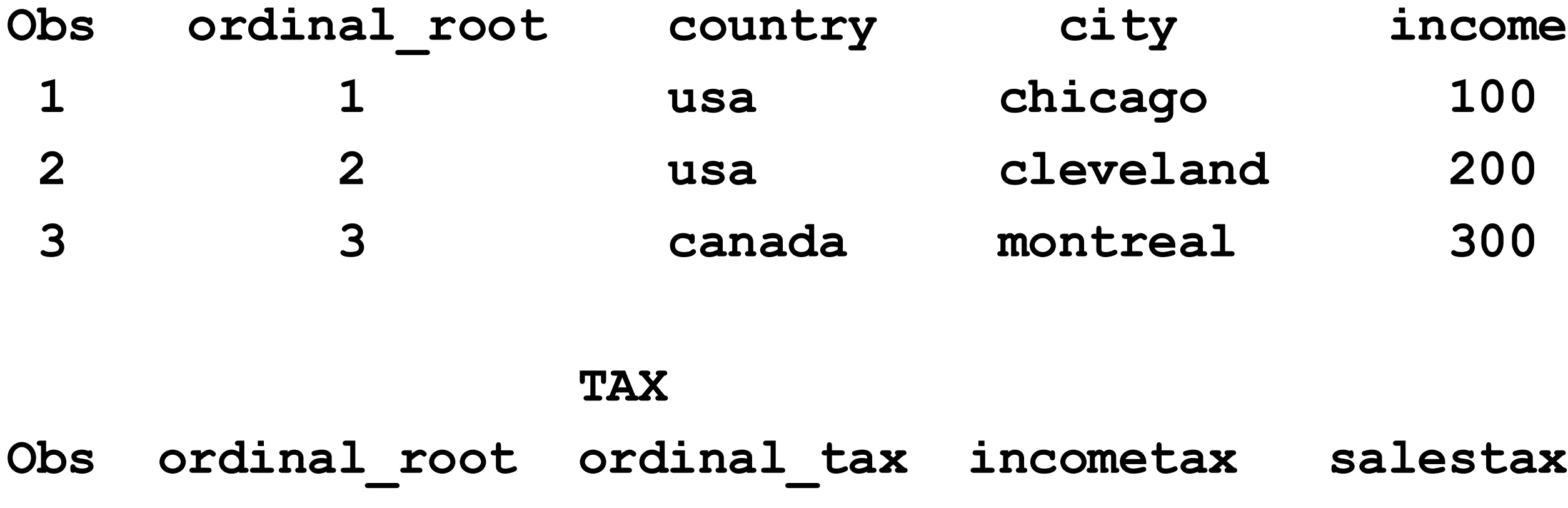

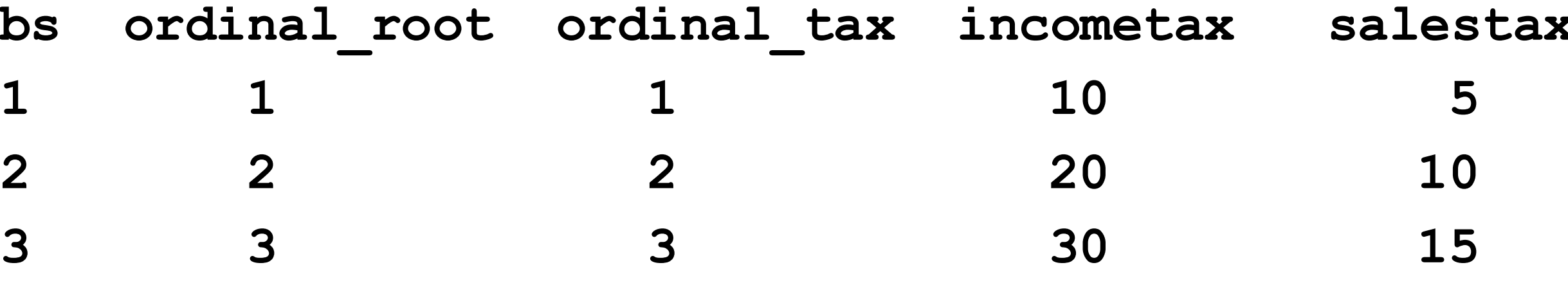

## **FINALDATA2**

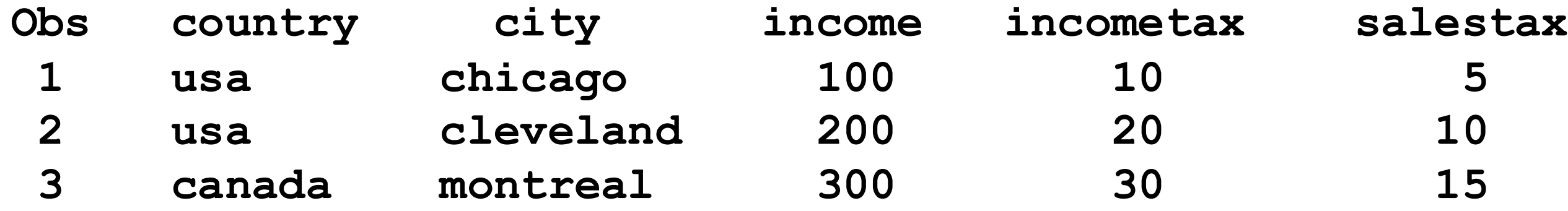

# Example 3: read nested JSON file test3.json with 3 levels into SAS

• Not all values need be present: MONTREAL doesn't have estimated income tax or 2<sup>nd</sup> car tax payment

```
{
   "country": "usa",
   "city": "chicago",
   "income": 100,
   "tax": { 
             "incometax": {
                              "incometax_estimated": 3,
                              "incometax_withheld": 7
                           },
             "salestax": 5,
             "cartax": {
                             "cartax_h1": 2,
                              "cartax_h2": 2
                            }
    }
 },
```

```
{
    "country": "usa",
    "city": "cleveland",
    "income": 200,
    "tax": { 
              "incometax": {
                              "incometax_estimated": 6,
                              "incometax_withheld": 14
                            },
              "salestax": 10,
              "cartax": {
                              "cartax_h1": 3,
                              "cartax_h2": 3
                            }
     }
},
  {
    "country": "canada",
    "city": "montreal",
    "income": 300,
    "tax": { 
              "incometax": {
                              "incometax_withheld": 30
                            },
              "salestax": 15,
              "cartax": {
                              "cartax_h1": 2
                            }
     }
  } ]
```
- Repeat previous example's steps
	- Specify SAS library and JSON file, copy JSON file contents to SAS data sets, list data sets

■ Data sets ALLDATA, ROOT, TAX, TAX\_CARTAX, TAX\_INCOMETAX created

- 
- 
- 
- 

**libname xxx '/my/home/m1xxx00/example33'; proc datasets library=xxx kill; run;quit; libname ex33 json '/my/home/m1xxx00/test3.json' map='user33.map' automap=create ordinalcount=all; proc copy in=ex33 out=xxx; run; proc datasets lib=xxx;run;quit;**

• One object of test3.json

```
{
 "country": "usa",
 "city": "cleveland",
 "income": 200,
 "tax": { 
            "incometax": {
                            "incometax_estimated": 6,
                            "incometax_withheld": 14
                          },
            "salestax": 10,
            "cartax": {
                            "cartax_h1": 3,
                            "cartax_h2": 3
                          }
   }
```
**}**

- What output data sets contain (other than ORDINAL variables)
	- ROOT: COUNTRY, CITY, INCOME
	- TAX: SALESTAX

- TAX\_CARTAX: CARTAX\_H1, CARTAX\_H2
- TAX\_INCOMETAX: INCOMETAX\_ESTIMATED, INCOMETAX\_WITHHELD

## **ROOT**

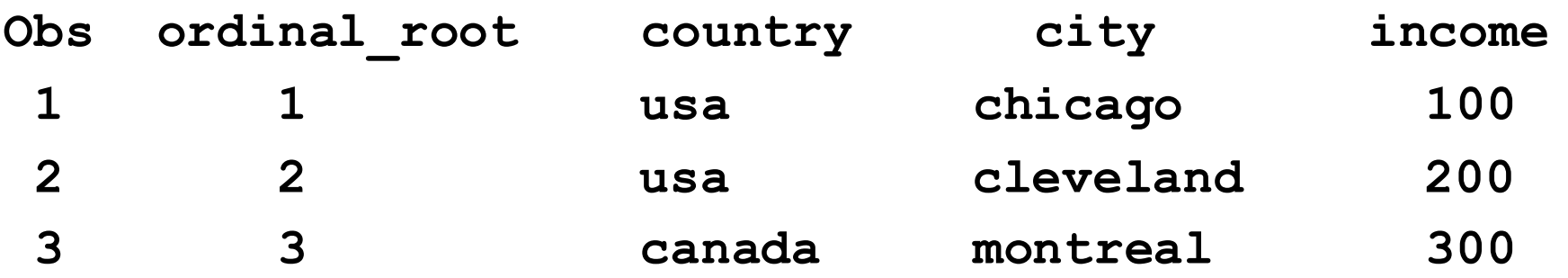

## **TAX**

incometax\_ **Obs root tax incometax estimated withheld**

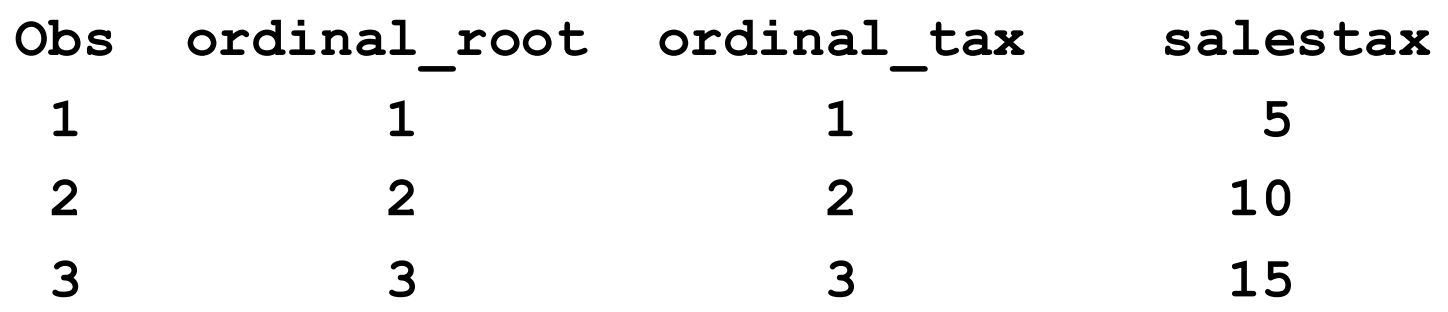

## **TAX\_INCOMETAX**

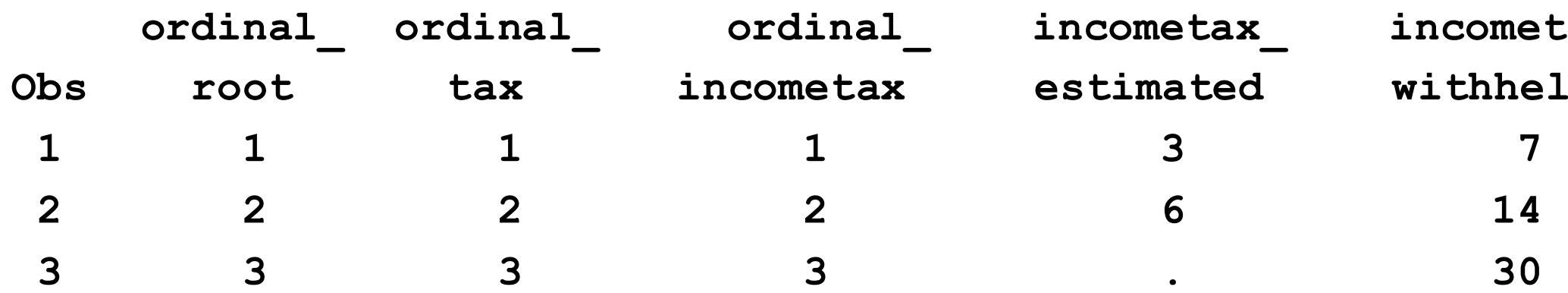

## **TAX\_CARTAX**

**ordinal\_ ordinal\_ ordinal\_ cartax\_ cartax\_**

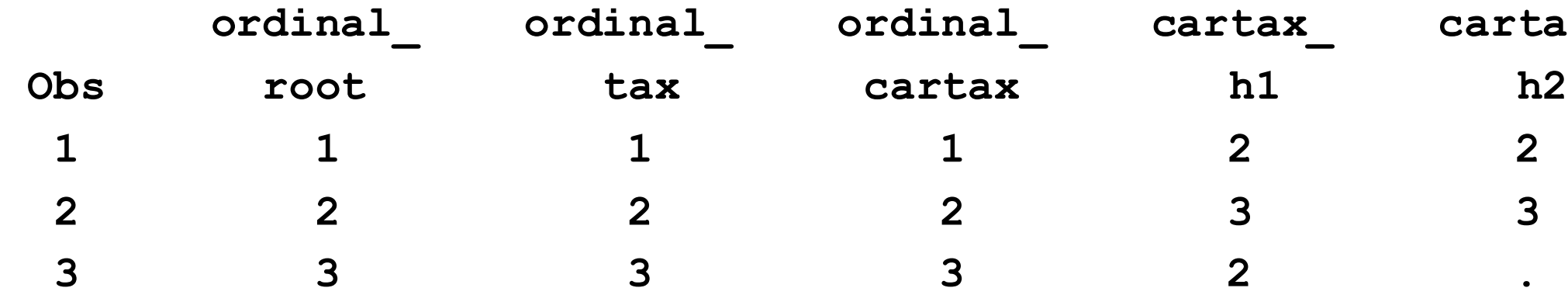

- Repeat prior example's steps, create macro variable w/SAS data sets in XXX except ALLDATA (data set name preceded by xxx) space-separated, merge data sets by ORDINAL\_ROOT
- Macro variable value: xxx.ROOT xxx.TAX xxx.TAX\_CARTAX xxx.TAX\_INCOMETAX

```
proc sql noprint;
select cats("xxx.", memname) into :all but alldata separated by " " from
  dictionary.tables
   where libname = "XXX" and memname ne "ALLDATA";
quit ;
data xxx.finaldata3;
   merge &all but alldata;
   by ordinal root;
   drop ordinal :; run;
```
■ Final data set FINALDATA3

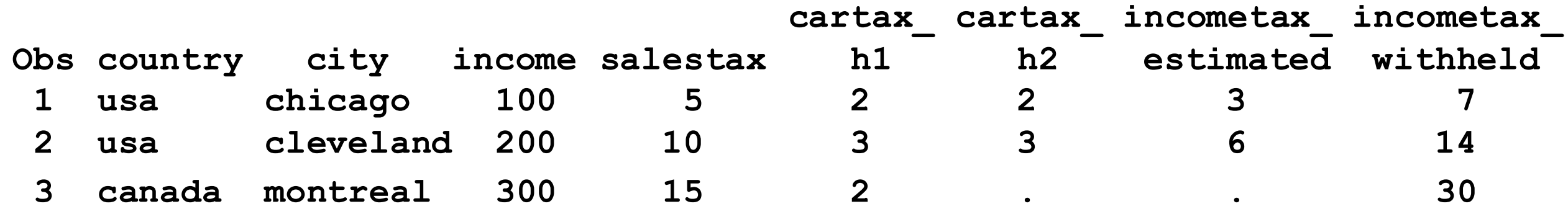

# Example 4: read JSON file with name collisions and retained variables

■ test4.json

- 
- 
- 
- 
- 
- 
- 
- 
- -

■ 1<sup>st</sup> object of test4.json

**{**

```
"type": "Full",
"info" : [ 
   { "name" : "Eric" , "age" : 21, "phone" : [
      { "type" : "cell", "number" : "540-555-2377" },
      { "type" : "home", "number" : "540-555-0120" }
       ]
   },
   { "name" : "John", "age" : 22, "phone" : [
      { "type" : "cell", "number" : "919-555-6665" },
      { "type" : "home", "number" : "336-555-0140" }
       ]
    }
  ]
},
```
- JSON file differences from prior examples
	- 2 different TYPE properties. Name collision interferes w/merging values from component data sets.
	- TYPE (of employee) property used for 4 data records, NAME + AGE properties used for 2 data records

**[ Complete JSON file**

```
{
   "type": "Full",
   "info" : [ 
      { "name" : "Eric" , "age" : 21, "phone" : [
         { "type" : "cell", "number" : "540-555-2377" },
         { "type" : "home", "number" : "540-555-0120" }
          ]
      },
      { "name" : "John", "age" : 22, "phone" : [
         { "type" : "cell", "number" : "919-555-6665" },
         { "type" : "home", "number" : "336-555-0140" }
          ]
       }
     ]
  },
   {
   "type": "Part",
   "info" : [ 
      { "name" : "Bjorn" , "age" : 27, "phone" : [
         { "type" : "cell", "number" : "720-555-8377" },
         { "type" : "burner", "number" : "720-555-2877" },
         { "type" : "home", "number" : "720-555-0194" }
          ]
       }
     ]
   }
]
```
• Repeat first part of code from prior examples

**libname ex34 json '/my/home/m1xxx00/test4.json' map='user34.map' automap=create ordinalcount=all; /\* JSON file \*/ proc copy in=ex34 out=xxx; run; proc datasets lib=xxx; run;quit;**

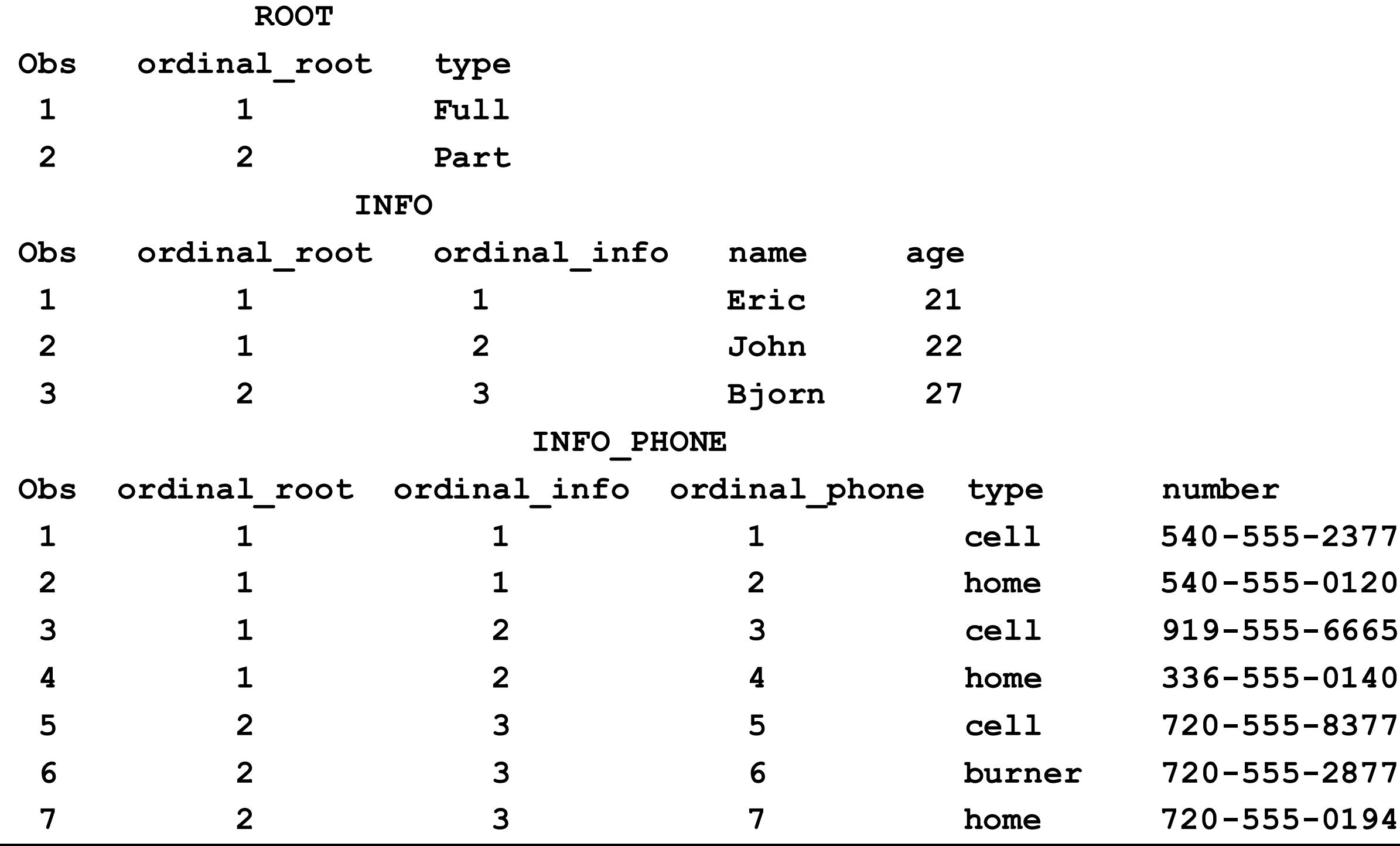

**ALLDATA**

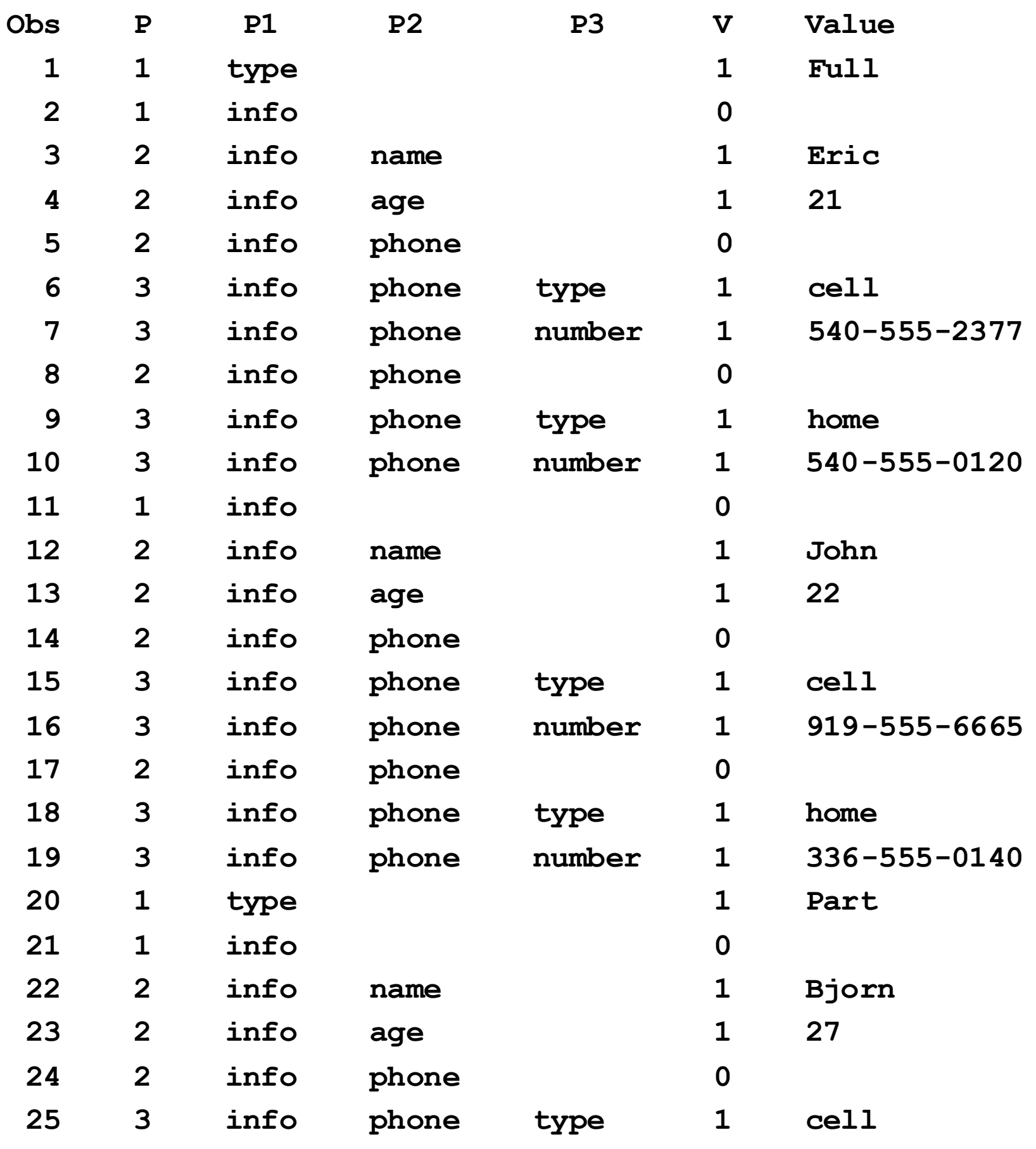

**…………………**

- Approach in documentation
	- Manually edit JSON map file, make multiple changes
- Our approach
	- Manually rename TYPE property for type of employee to TYPEEMP in JSON file
	- First merge INFO and INFO\_PHONE by ORDINAL\_INFO
	- Then merge that data set with ROOT by ORDINAL\_ROOT
- To find name collisions
	- Check ALLDATA for variable names in more than one "P" variable (P1, P2, and P3 in this case)
	- "P" variables contain properties from JSON file in way that reflects how they're nested
	- Macro in paper

**data xxx.finaldata4;**

**merge xxx.info xxx.info\_phone;**

**by ordinal\_info; run;**

**data xxx.finaldata4;**

**merge xxx.finaldata4 xxx.root;**

**by ordinal\_root;**

**drop ordinal\_:; run;**

## **Data set FINALDATA4 after first merge:**

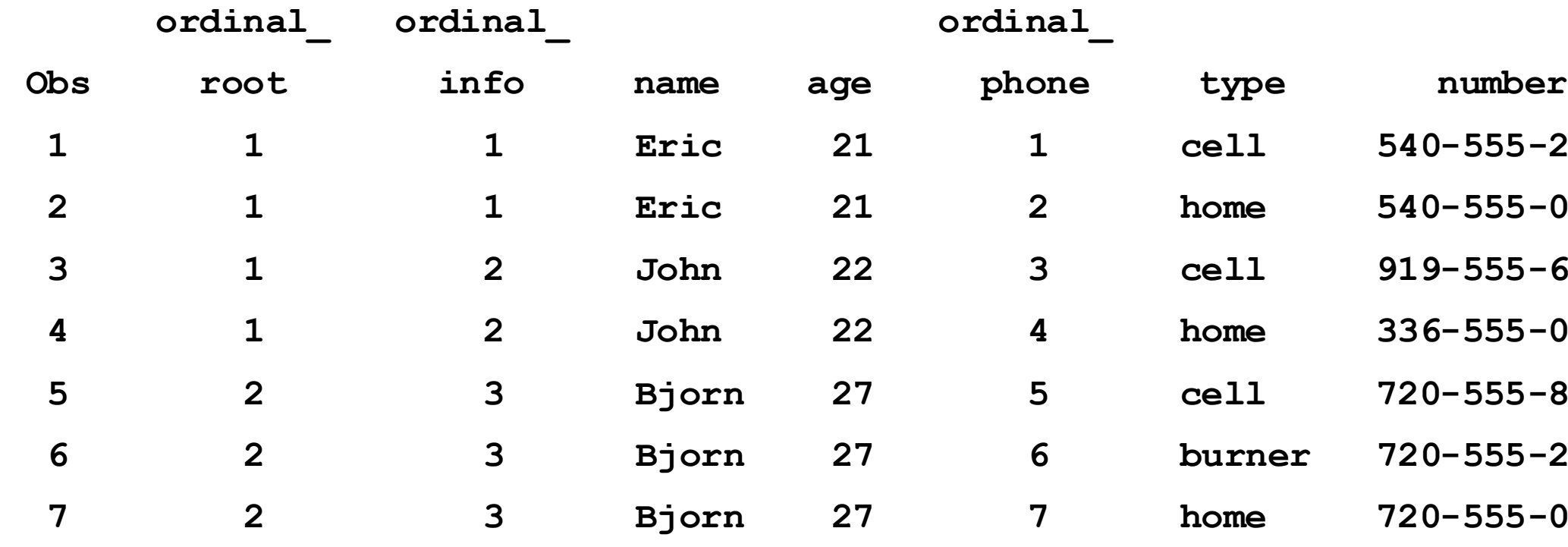

- **1 1 1 Eric 21 1 cell 540-555-2377 2 1 1 Eric 21 2 home 540-555-0120**
- **3 1 2 John 22 3 cell 919-555-6665**
- **4 1 2 John 22 4 home 336-555-0140**
- **5 2 3 Bjorn 27 5 cell 720-555-8377**
- **6 2 3 Bjorn 27 6 burner 720-555-2877**
	- **7 2 3 Bjorn 27 7 home 720-555-0194**

## **Data set FINALDATA4 after second merge:**

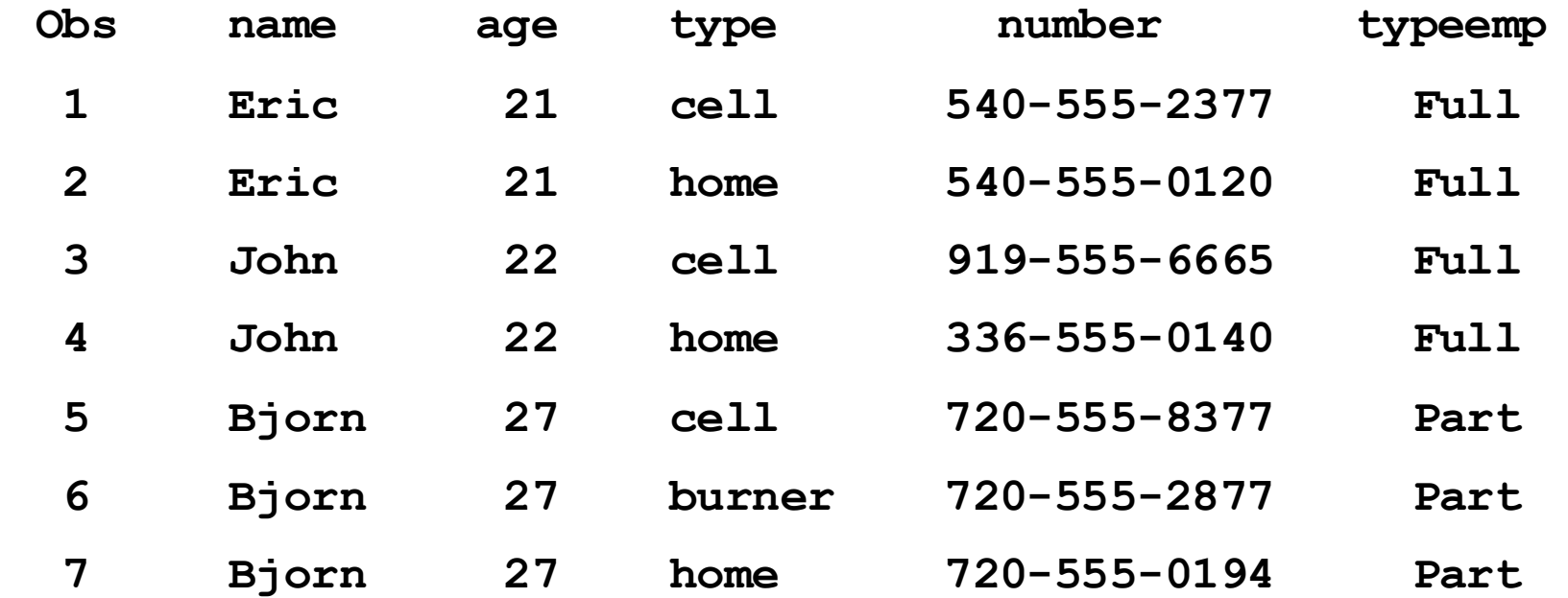

## Example 5: read ALLDATA data set

- test5.json
- Run same code, get 6 data sets with ORDINAL\_variables plus ALLDATA
- $\blacksquare$  All ORDINAL variables = 1
- Read ALLDATA instead to create final SAS data set
	- In paper

```
{ },
 "quiz": { "q2": {
  "sport": { "question": "12 - 8 = ?",
    "q1": { "option": [
      "question": "# of NY Knicks titles?", "1",
      "option": [ "2",
       "one", "3",
       "two", "4"
       "three", ],
       "four" "answer": "4"
      ], }
      "answer": "two" }
    } }
  }, }
  "math": {
    "q1": {
     "question": "5 + 7 = ?",
      "option": [
       "10",
       "11",
       "12",
       "13"
     ],
      "answer": "12"
--------------------------------------------------------------------------------------
Obs answer option1 option2 option3 option4 question
1 two one two three four # of NY Knicks titles?
2 12 10 11 12 13 5 + 7 = ? 
3 4 1 2 3 4 12 - 8 = ?
```
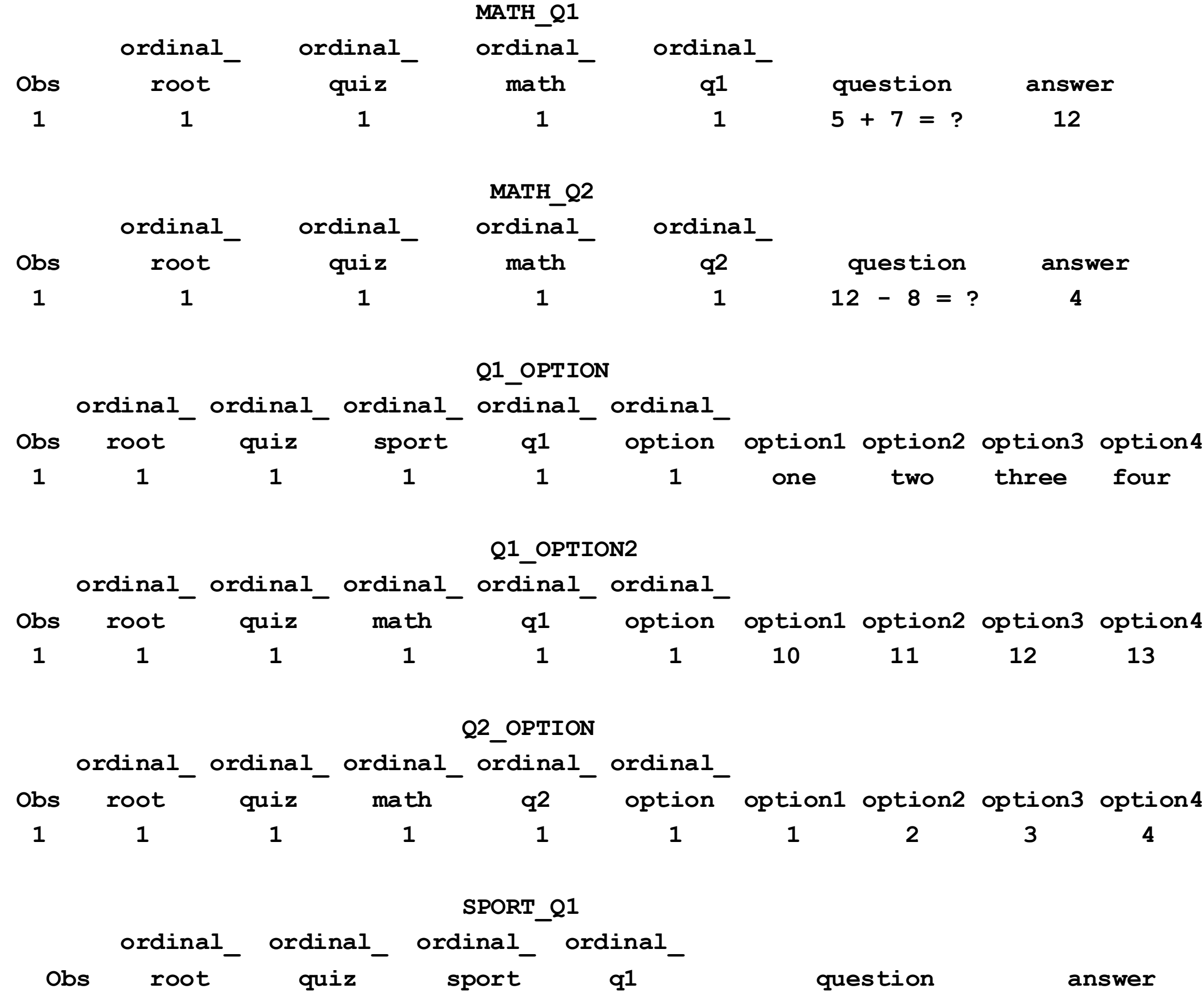

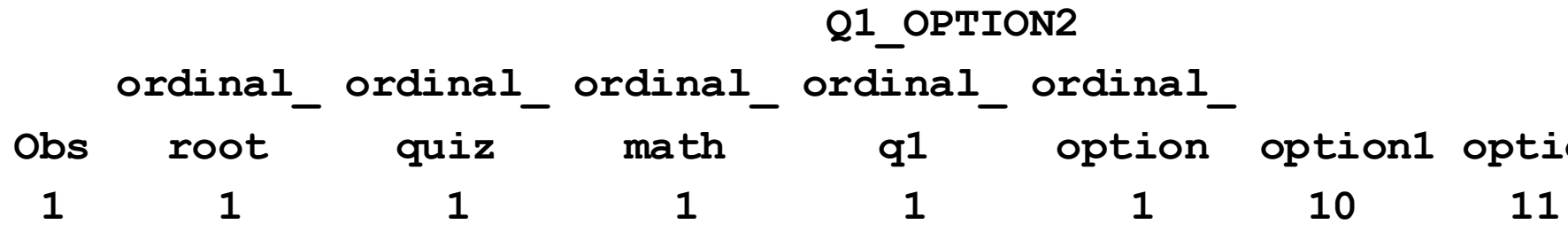

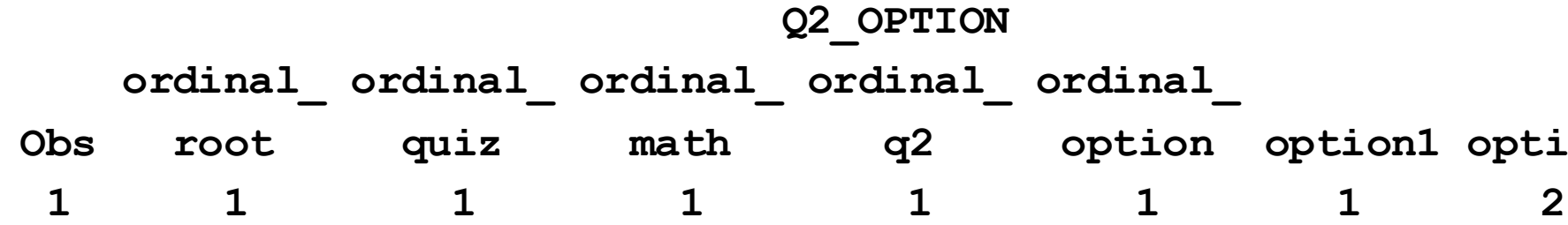

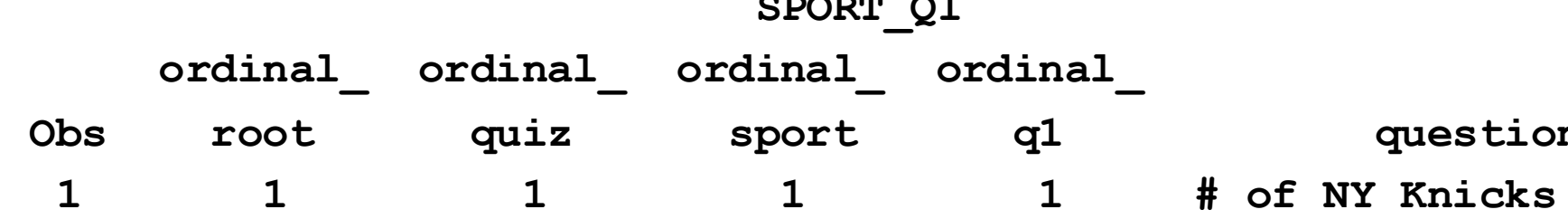

titles? two

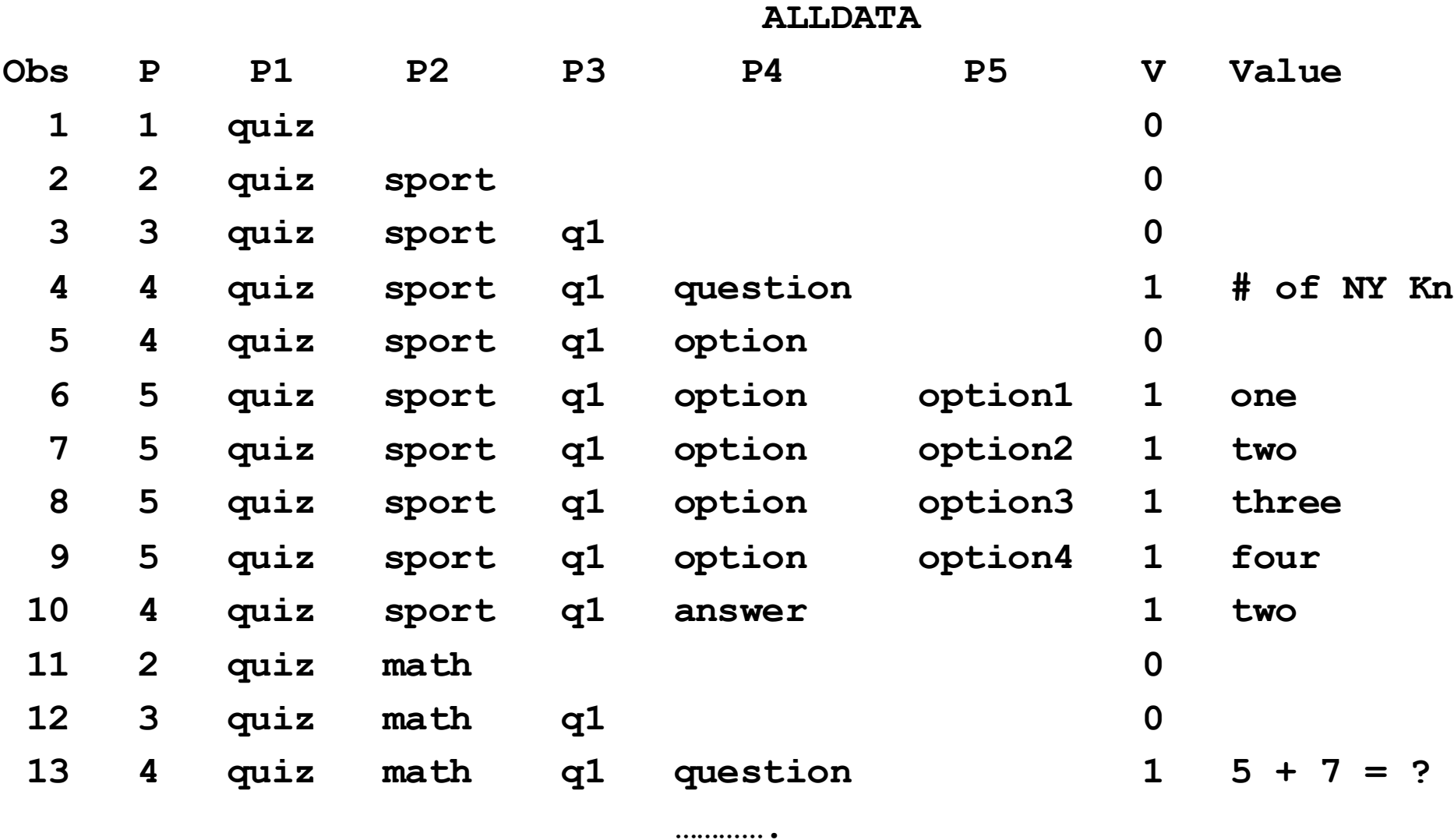

- For obs when V=1, *highest non-blank P variable* = *Value*
	- e.g., in obs 4, V=1, P5=blank, P4=question, assign

- Very 1<sup>st</sup> variable (question in obs 4) indicates new observation
- Variables can be character or numeric, same variable can be both or have varying length
- If variable character in any non-ALLDATA data set, it's character, length is longest length in any non-ALLDATA data set

**4 5 4 Y Knicks titles?** 

**question="# of NY Knicks titles?";**

# Example 6: custom coding required

- ALLDATA in LIBNAME Statement: JSON Engine documentation "The ALLDATA Data Set" section
- DATA step code used to read ALLDATA, create data set
	- Takes advantage of knowledge about ALLDATA contents
	- Example: P3 values used to make new variable, ITEM
	- Some cases: very hard to automate copying JSON file into SAS
	- Custom code that takes advantage of content knowledge might be best or only approach

## • ALLDATA

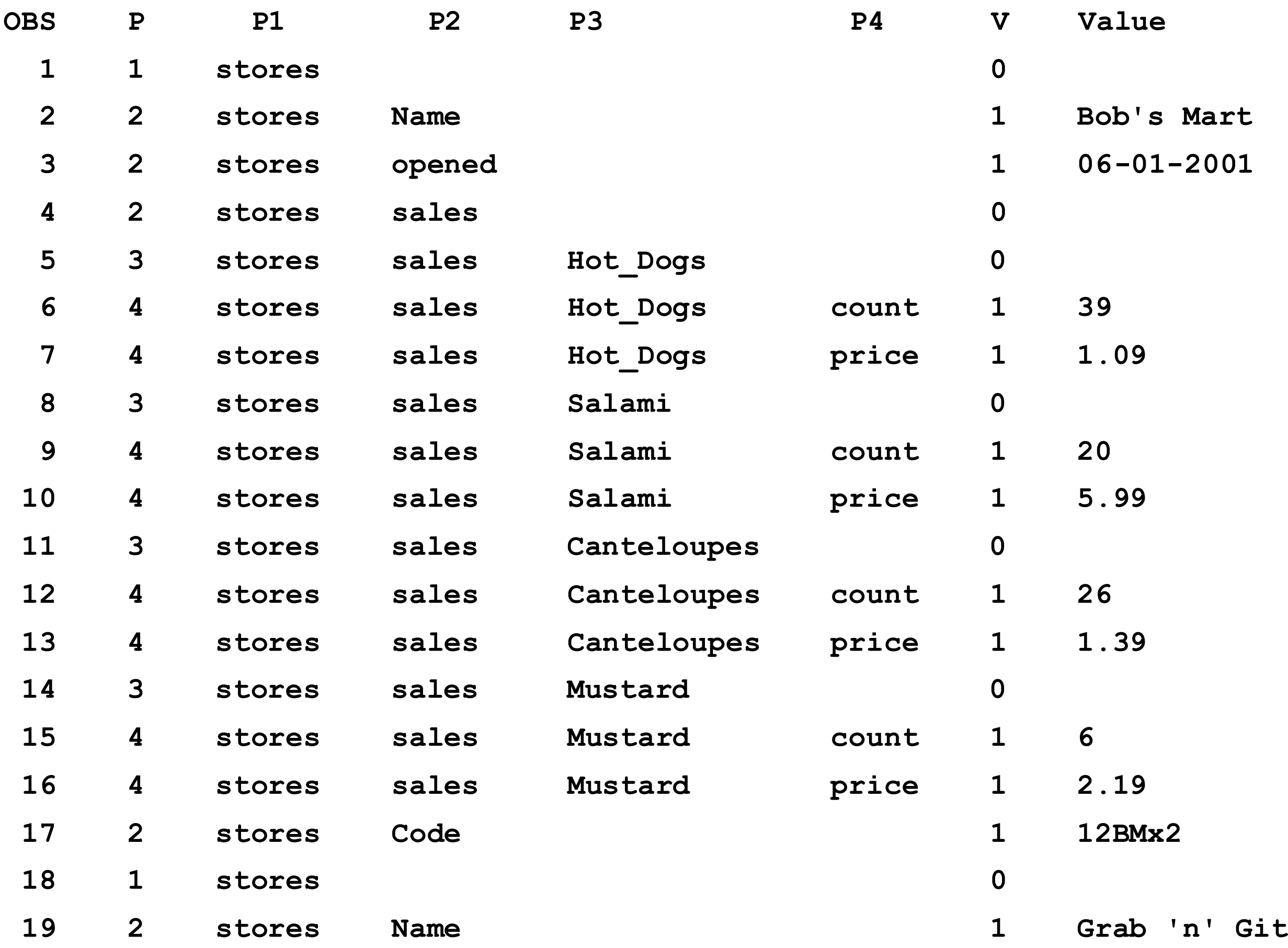

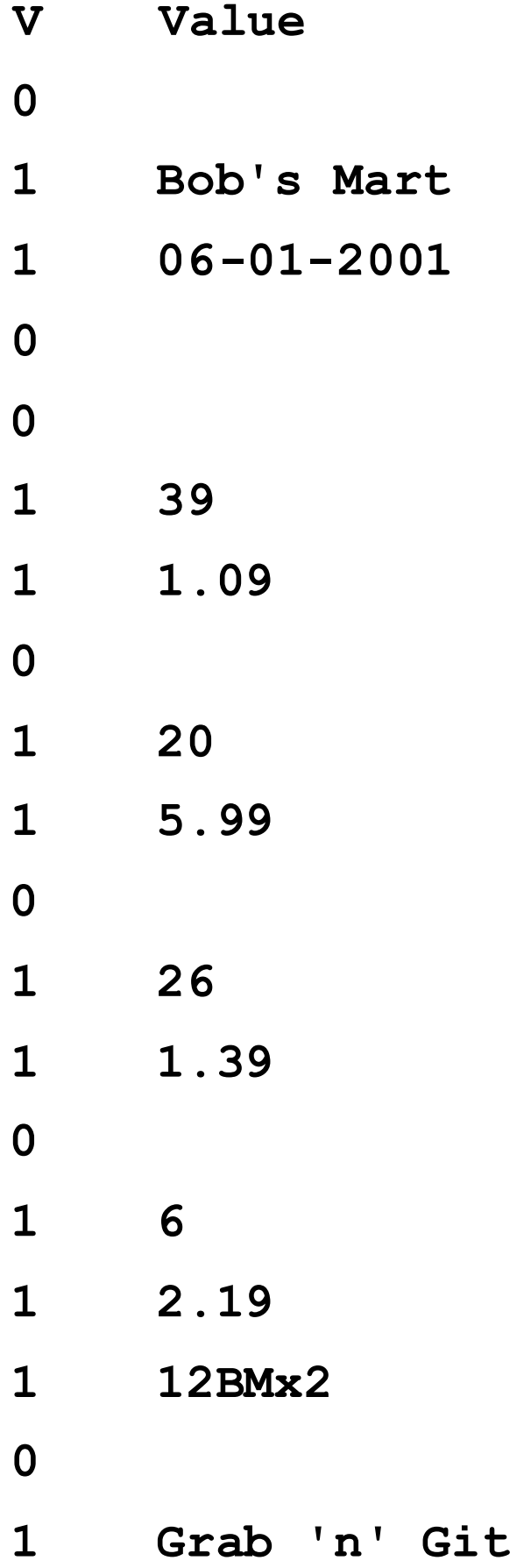

• Final SAS data set

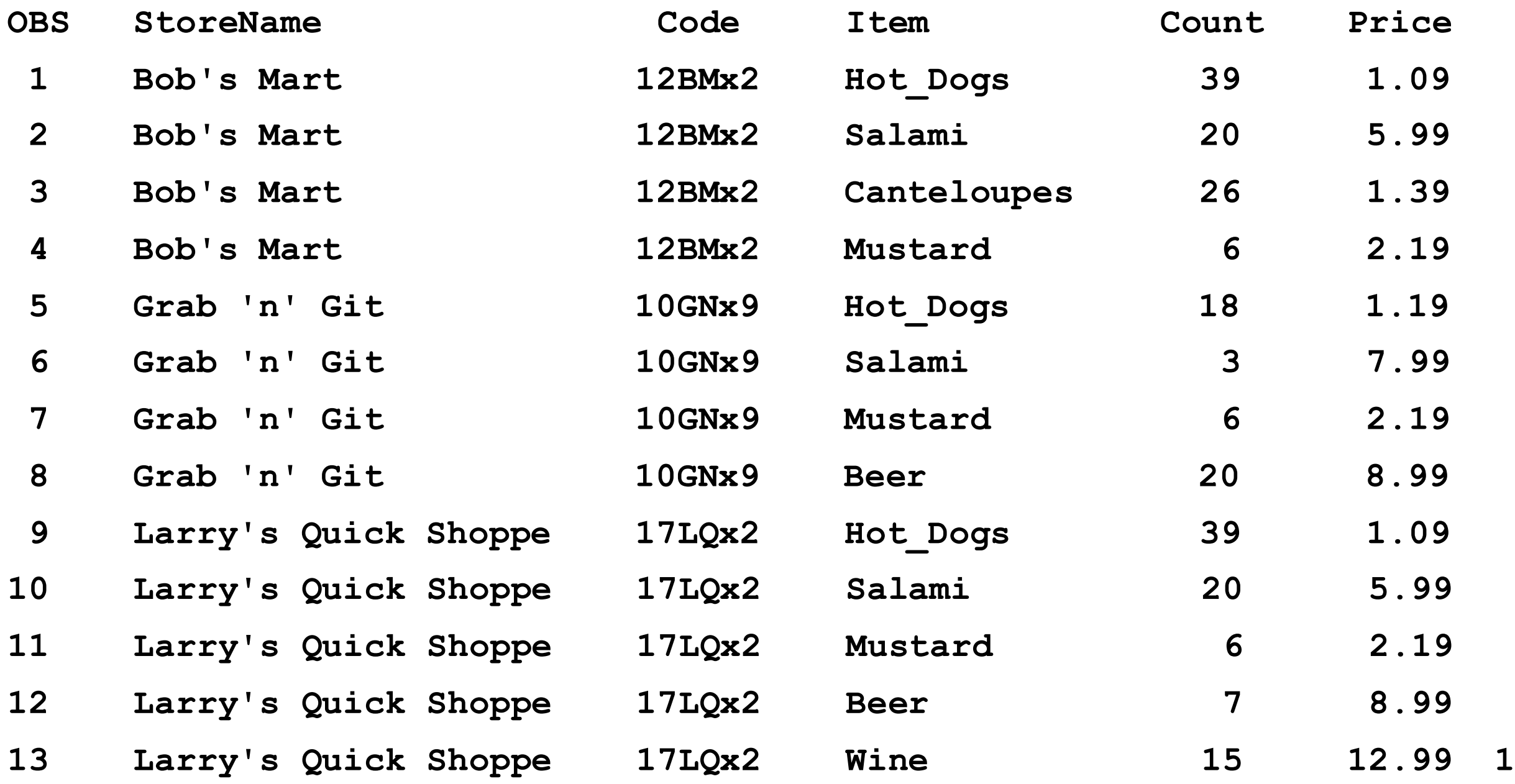

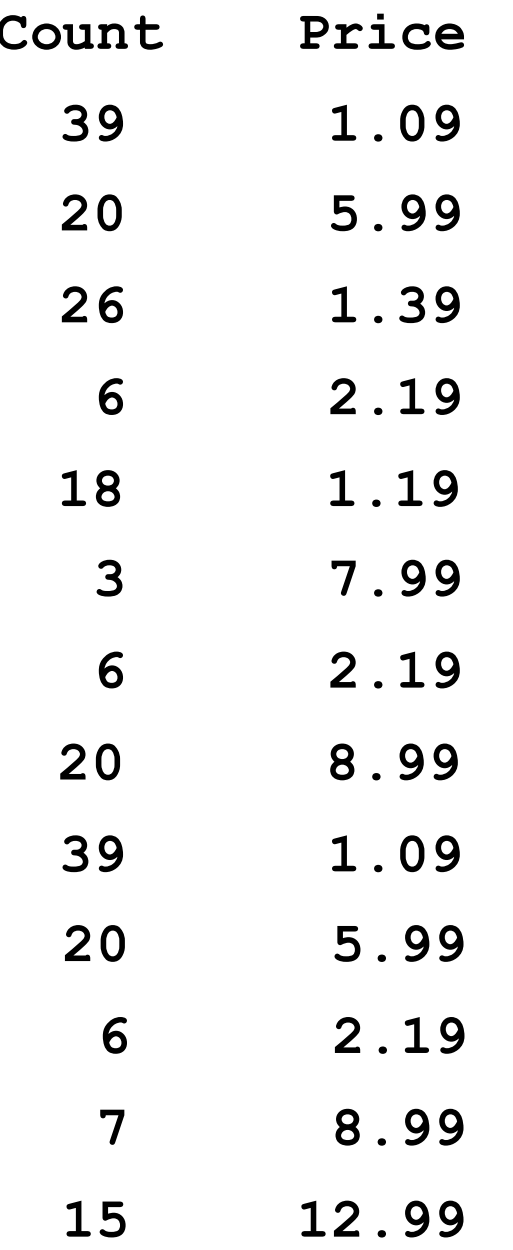

# JSONL files

- Format growing in popularity
- Newline-delimited JSON a.k.a. JSONL or JSON Lines
- Each text line represents valid JSON object
- No hierarchical relationship between lines so not valid JSON
- Can convert JSONL file to JSON file in SAS DATA step
- Example: small JSONL file

**{"country": "usa","city": "chicago","income": 100,"date": "20201001"} {"country": "usa","city": "cleveland","income": 200,"date": "20201101"} {"country": "canada", "city":"montreal", "income":300, "date": "20201201"}**

## ■ JSONL file four.jsonl

**{"country": "usa","city": "chicago","income": 100,"date": "20201001"} {"country": "usa","city": "cleveland","income": 200,"date": "20201101"} {"country": "canada", "city":"montreal", "income":300, "date": "20201201"}**

■ Convert JSONL file four.jsonl to JSON file four.json **filename jsonl "/my/home/m1xxx00/four.jsonl";**

**filename json "/my/home/m1xxx00/four.json";** data null;

**infile jsonl end=eof;**

**file json;**

**input;**

**if \_n\_=1 then put '[' @ ;**

**else put ',' @ ;**

**put \_infile\_;**

**if eof then do;**

**put ']';**

**end;**

**run;**

## ■ JSONL file four.jsonl

```
{"country": "usa","city": "chicago","income": 100,"date": "20201001"}
{"country": "usa","city": "cleveland","income": 200,"date": "20201101"}
{"country": "canada", "city":"montreal", "income":300, "date": "20201201"}
```
## ■ JSON file four.json

```
[{"country": "usa","city": "chicago","income": 100,"date": "20201001"}
,{"country": "usa","city": "cleveland","income": 200,"date": "20201101"}
,{"country": "canada", "city": "montreal", "income": 300, "date": "20201201"}
]
```
# JSONPP DATA step function

- PROC JSON option PRETTY creates JSON file in human-readable format w/indentation, multiple lines
- JSONPP DATA step function copies single record JSON file to "pretty" JSON file
- JSON file test1.json from PROC JSON Example 3 above [{"country":"usa","city":"chicago","income":100,"date":"20201001"},{"co untry":"usa","city":"cleveland","income":200,"date":"20201101"},{"count ry":"canada","city":"montreal","income":300,"date":"20201201"}]
- Copy single record JSON file to "pretty" JSON file
	- rc=jsonpp('/my/home/m1xxx00/test1.json',
- '/my/home/m1xxx00/test1pretty.json');

```
■ "Pretty" JSON file
\lceil{
    "country": "usa",
    "city": "chicago",
    "income": 100,
    "date": "20201001"
  },
  {
    "country": "usa",
    "city": "cleveland",
    "income": 200,
    "date": "20201101"
  },
  {
    "country": "canada",
    "city": "montreal",
    "income": 300,
    "date": "20201201"
  }
]
```
## **Conclusion**

- Starting in SAS 9.4
	- Copy SAS data sets to JSON files w/PROC JSON
	- Often simple
- Starting in SAS 9.4TS1M4
	- Copy JSON files to SAS data sets w/JSON engine
	- Simple, hard, or very hard
	- Some can be automated
	- Area of ongoing research, appreciate help
- JSONL files
- JSONPP DATA step function

**For more information, please contact**

**Bruce Gilsen Federal Reserve Board, mail stop N-122 Washington, DC 20551 phone: 202-452-2494 e-mail: bruce.gilsen@frb.gov**

**SAS is a registered trademark or trademark of SAS Institute Inc. in the USA and other countries. ® indicates USA registration.** 

**Other brand and product names are registered trademarks or trademarks of their respective companies.**